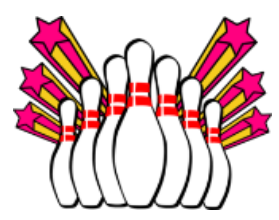

## **Bowling Scores- Reviewing Charts**

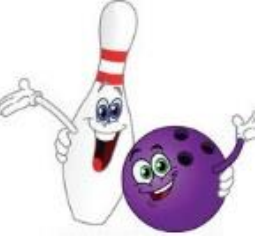

**You are given a list of teams and their bowling scores. You will need to get these on a spreadsheet and find the information needed and also find the Average score for each person as well as the average for each team. Also find the various charts the directions tell you to find.**

- 1. Download the spreadsheet from the site (mrminger.weebly.com) called "Bowling Scores"
- 2. Put in the proper scores listed on the next sheet of this document.
- 3. Find the averages. You will need to find the game average for each team as well as every team members' average for the three games played. You will then need to find an overall average for all 12 scores. The Ballers team has all of these done for you, so you can do those to see if you are getting the correct numbers.
- 4. You will then find three different charts.
	- a) A column chart showing the overall averages for each team. This should have four columns (one for each team) and compare the overall averages. An example is shown for last year's scores. (not the same numbers)
	- b) A line chart showing the "Strikers" individual scores for all 3 games. An example of this is shown for last year's scores of the storm.
	- c) A pie chart showing the scores for Game 1 of the "Lightning." Again- an example from last year is shown.
- 5. When all averages are found and all charts are done, go ahead and turn in using Google Classroom.

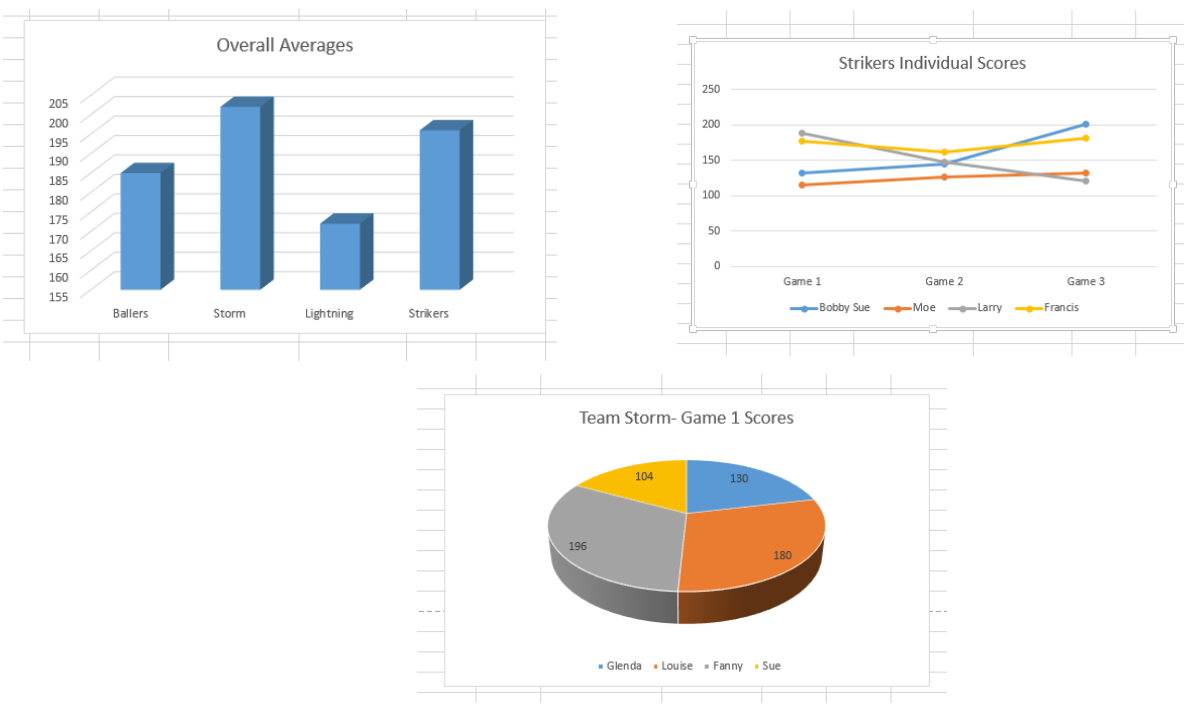

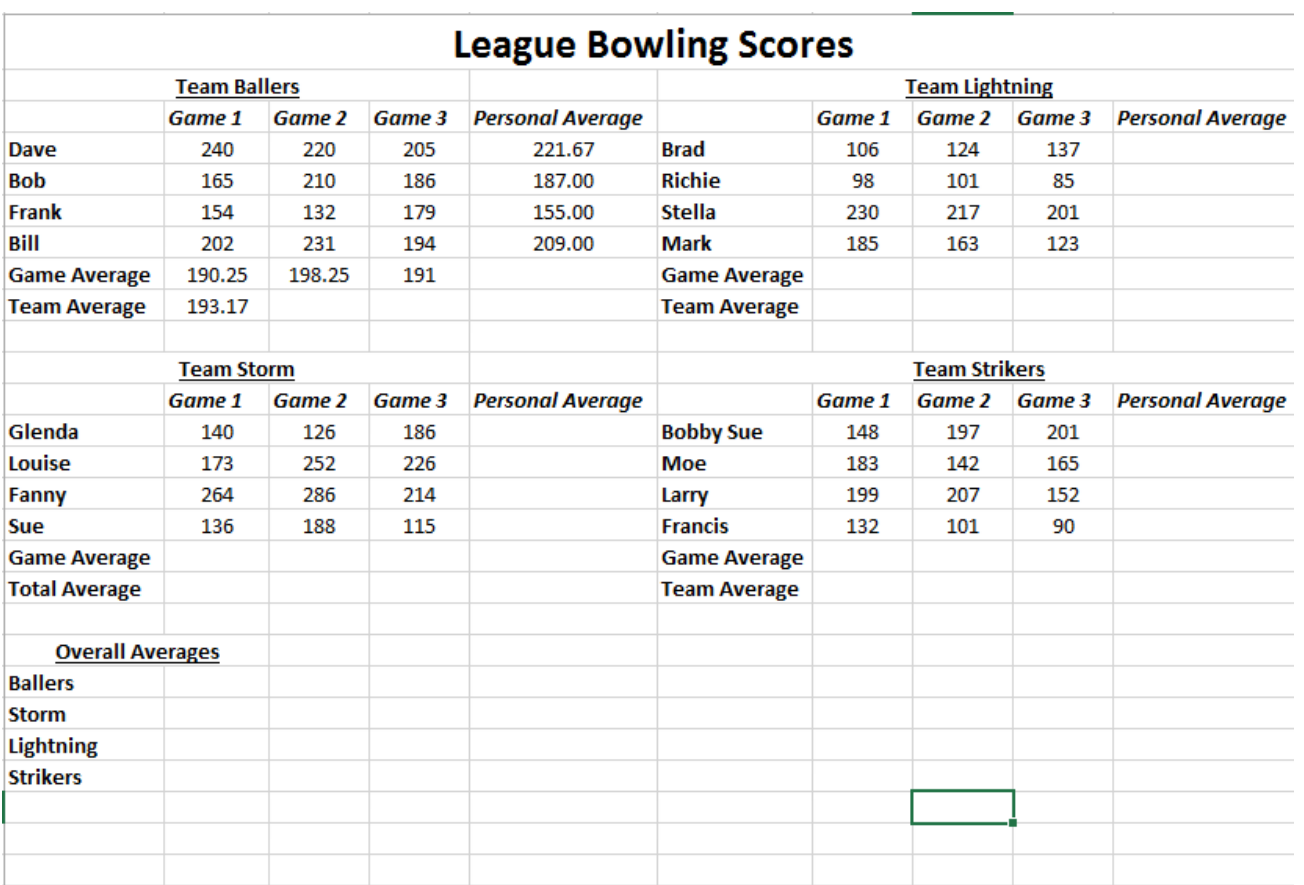